# <span id="page-0-0"></span>**Kvaser PC104+ User's Guide**

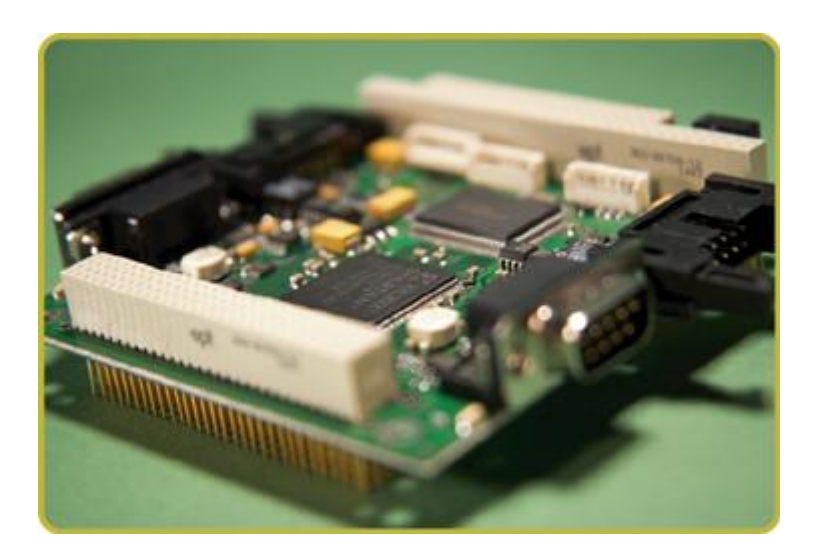

Copyright 2001-2011 KVASER AB, Mölndal, Sweden http://www.kvaser.com

Last updated Wednesday, 05 September 2012

We believe that the information contained herein was accurate in all respects at the time of printing. KVASER cannot, however, assume any responsibility for errors or omissions in this text. Also note that the information in this document is subject to change without notice and should not be construed as a commitment by KVASER.

(This page is intentionally left blank.)

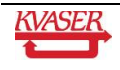

#### <span id="page-2-0"></span>**Table of contents**  $\mathbf 1$

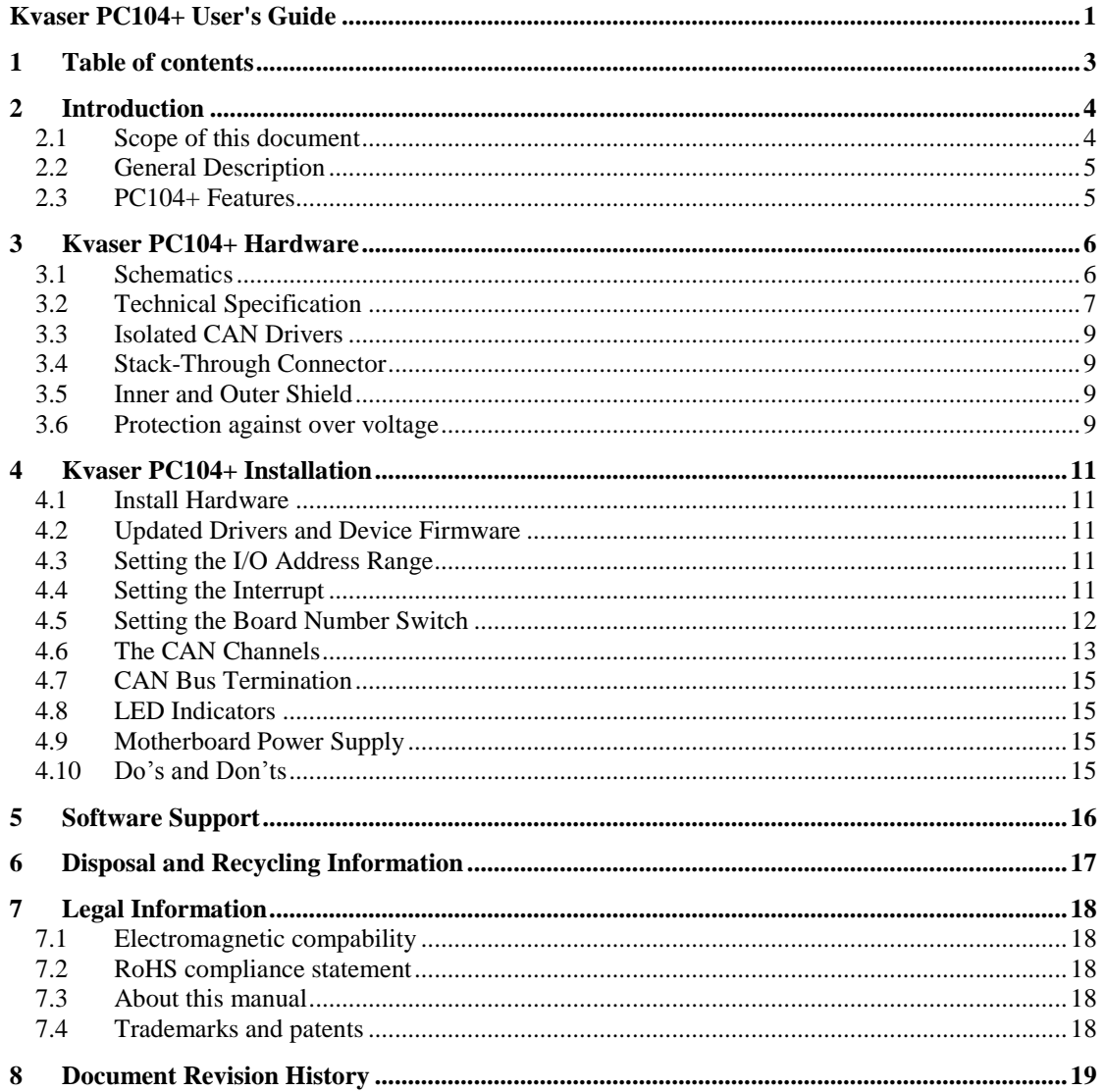

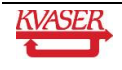

<span id="page-3-0"></span>Since 1985, Kvaser has turned its full attention towards Controller Area Network and associated technologies. Based in Sweden, Kvaser develops and manufactures innovative and high performance PC interfaces for the global market.

### <span id="page-3-1"></span>*2.1 Scope of this document*

This manual is applicable for the following Kvaser products:

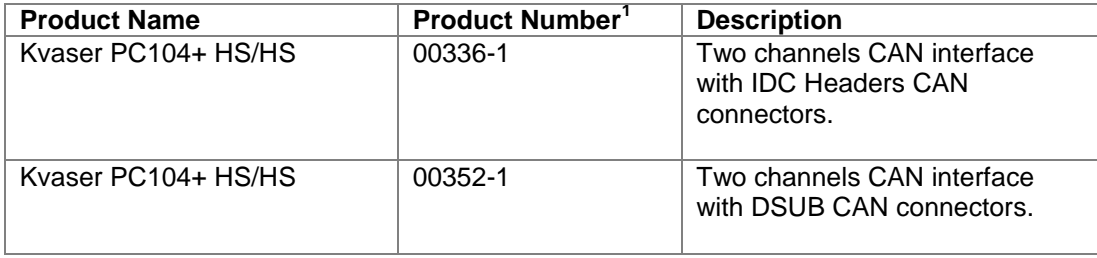

 1 The full part numbers 733-0130-*nnnnn-n* are usually written *nnnnn-n*. You can use either number when ordering.

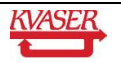

#### <span id="page-4-0"></span>*2.2 General Description*

The Kvaser PC104+ board is an interface between the PCI bus of a PC/104+ system and the CAN bus. Compact and self-stacking, it complies with the flexible PC/104-Plus specification. You can with benefit use several Kvaser PC104+ boards on the same PC/104+ system.

The powerful M16C microcontroller from Renesas, with two built-in CAN controllers, provides accurate time stamping and high data throughput of CAN messages. Kvaser PC104+ supports 11 bit (CAN 2.0A) as well as 29 bit (CAN 2.0B) identifiers. Remote frames can be transmitted and received without restrictions. Kvaser PC104+ can detect and generate error frames on the CAN bus. Kvaser PC104+ offers two completely independent CAN channels with separate connectors. The CAN bus transceivers are integrated into the device.

Kvaser offers excellent software support. All Kvaser products utilize the common and user friendly Application Programming Interface, Kvaser CANlib API. It enables you to run any applications using Kvaser CANlib API on any Kvaser products, without the need of editing the code and recompile it. Example of supported PCI, PC/104-Plus, USB and PCMCIA interfaces:

- Kvaser PCIcanx II
- Kvaser PCIcanx
- Kvaser PC104+
- Kvaser PCIcan II
- Kvaser PCIcan
- Kvaser PCcan
- Kvaser Leaf Professional / SemiPro / Light
- Kvaser Memorator II
- Kvaser Memorator
- Kvaser LAPcan II
- Kvaser LAPcan

#### <span id="page-4-1"></span>*2.3 PC104+ Features*

- PC/104-Plus compliant
- Stack-through connector
- Communicates with the PC through fast DPRAM
- M16C CAN controller from Renesas
- High performance on board microcontroller
- On board message buffer
- CAN 2.0 A and CAN 2.0 B (active)
- Supports "Silent Mode"
- Two completely independent CAN channels
- ISO11898-2 compliant transceivers
- DC/DC power supply to galvanically isolated bus drivers no need for extra external power supply
- High-speed isolator circuits between CAN circuits and CAN drivers
- Supports bit rates from 20 kbit/s up to 1 Mbit/s
- Extended temperature range of -40˚ +85˚
- Plug and play installation

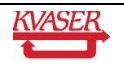

## <span id="page-5-0"></span>**3 Kvaser PC104+ Hardware**

This chapter describes the hardware properties of the Kvaser PC104+ board.

#### <span id="page-5-1"></span>*3.1 Schematics*

The connectors and switches on the Kvaser PC104+ board are shown below in [Figure 1.](#page-5-2)

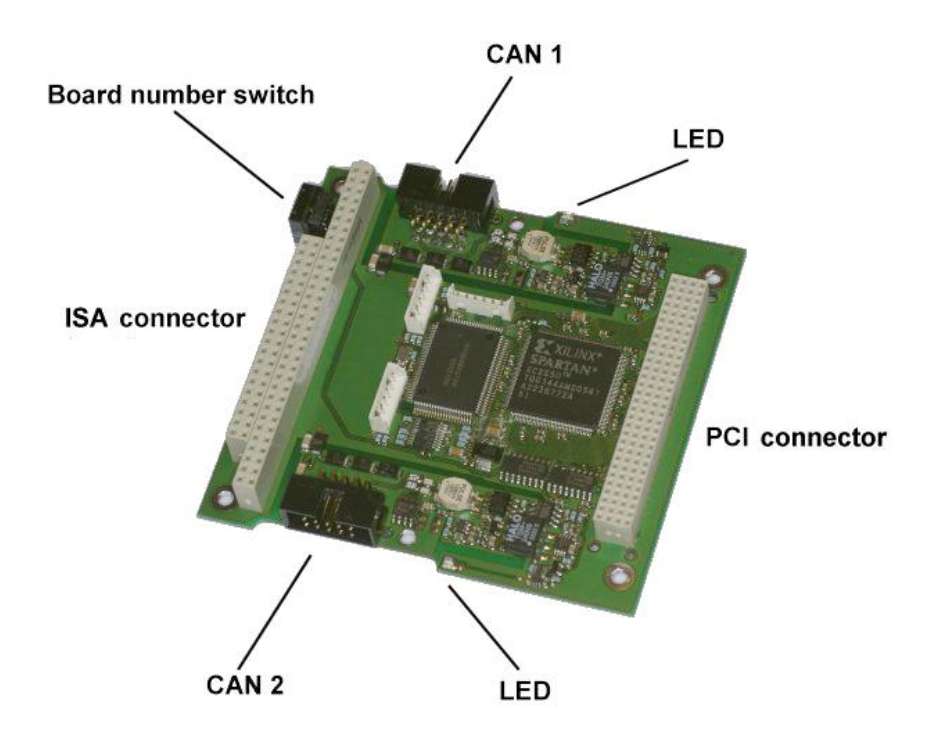

<span id="page-5-2"></span>**Figure 1: Connectors and switches on the Kvaser PC104+**

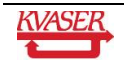

### <span id="page-6-0"></span>*3.2 Technical Specification*

The technical specification for the two product versions of the Kvaser PC104+ board presented in [Table 1](#page-6-1) and [Table 2.](#page-7-0)

<span id="page-6-1"></span>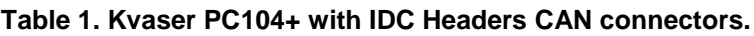

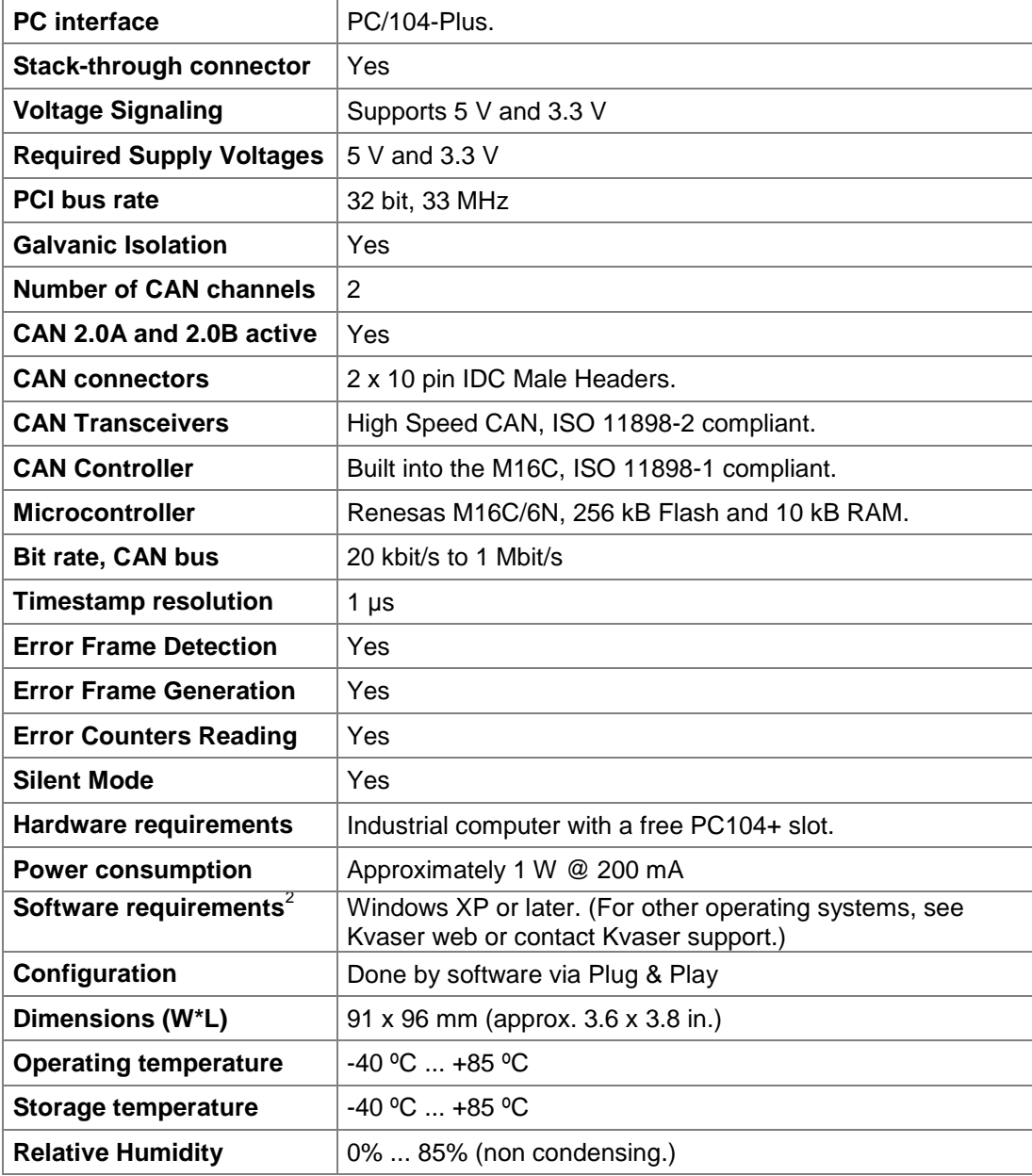

 $2^2$  Contact us for other operating systems.

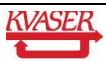

l

<span id="page-7-0"></span>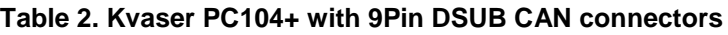

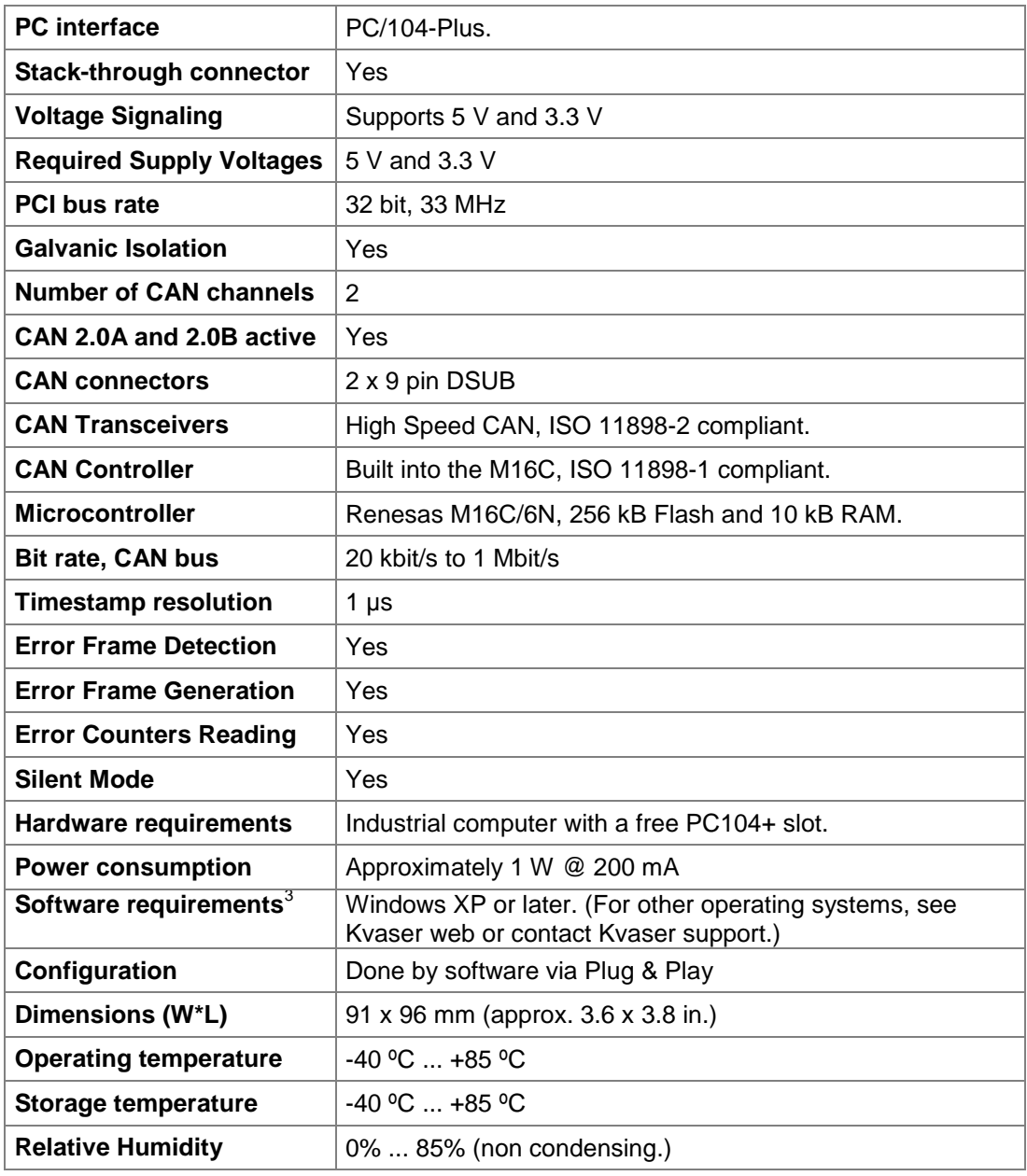

<sup>&</sup>lt;sup>3</sup> Contact us for other operating systems.

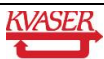

l

#### <span id="page-8-0"></span>*3.3 Isolated CAN Drivers*

Each CAN transceiver is isolated from the CAN controller and all other CAN transceivers. The CAN driver will get the necessary power from the PCI bus via an isolated DC/DC convert. The isolation between the CAN controller and the CAN transceiver has a delay of maximum 50 ns in each direction. This will reduce the possible cable length with 20 meter compared to having no isolation.

#### <span id="page-8-1"></span>*3.4 Stack-Through Connector*

The PC/104-Plus specification establishes a standard for the use of a high speed PCI bus in embedded applications. The Kvaser PC104+ modules are self-stacking and do not require a card cage or other interconnect support. In addition, the modules are also stackable with standard PC/104 modules.

**Note**: the ISA bus connector is just a passive pass-through connector on the Kvaser PC104+ board. The board communicates entirely on the PCI bus and the ISA bus connector is not connected to the electrical circuitry on the board.

#### <span id="page-8-2"></span>*3.5 Inner and Outer Shield*

There are two shield connections to this board: the inner and outer shield. The inner shield, pin 5 at DSUB and pin 9 at IDC, is the EMC filter shield ground. This shield ground must be kept within +/- 50 Volt from CAN GND. If the CAN GND has a voltage above +/- 30 Volt compared to the inner shield, the CAN GND and the inner shield will be shorted together. For EMC performance it is best if inner shield and CAN GND is shorted together. The reason to keep them separated is to make it possible to have inner shield connected to the metallic cover of the electronic device and still have CAN GND floating, but limited to +/- 30 Volt from the shield.

The outer shield is the normal shield that should be connected to the shield of the CAN bus cable. It is connected to IDC pin 10. The intention is then to connect this wire to the DSUB metallic housing at the entrance in the metallic housing or the cable shield at the external connector. For the boards with DSUB CAN connectors, this outer shield is connected to the metal housing of the DSUB. The outer shield can have a voltage +/- 540 Volt from CAN GND and +/- 270 Volt from internal ground. If the voltage increase above those levels will the current flow increase up to 200 ampere. There is no current limit, so high current energies will burn away a component or the wire. ESD and high voltage noise will by this function be discharged to ground and prevent users from getting sparks when touching the isolated wires.

Inner shield is AC shorted to outer shield via a 10 nF capacitor. Also the outer shield is ACshorted to internal ground. This will reduce the slew rate in the change of the CAN GND level relative to internal ground.

#### <span id="page-8-3"></span>*3.6 Protection against over voltage*

The CAN bus interface do have a protection against over voltage at the CANH and CANL signals. If the voltage will increase above 28 Volt will there be a current flow from CANH and CANL to ground. An increased voltage level will cause the CANH and CANL to be shorted to ground and the current flow can increase to 100 ampere or more. The current flow will after a few milliseconds be reduced to 200 mA. The same is true if there is an over voltage between CANH and CANL. This part will prevent the CAN bus driver interface to break down due to

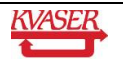

ESD, sparks and shortcut to power supply. A continues over voltage at the interface will break down the protection device. It is the energy that breaks down the device. 30 kV during 10 microseconds is less damaging than 32 Volt over few seconds.

## <span id="page-10-0"></span>**4 Kvaser PC104+ Installation**

For easy installation, all Kvaser PC104+ boards are Plug & Play. For best results, install the device drivers first. Follow the instructions on the Kvaser CD to do so. Important – you must read this entire chapter before installing your Kvaser PC104+ board.

#### <span id="page-10-1"></span>*4.1 Install Hardware*

For driver installation and firmware update, see the driver installation documentation on the Kvaser CD. To install the hardware, follow these steps:

- Power down the computer.
- For your personal safety, unplug the computer from mains.
- Touch the metal chassis of the computer before you remove the Kvaser PC104+ from its protective antistatic plastic bag.
- Insert the board anywhere in a PC/104-Plus stack.
- Power up the computer.

#### <span id="page-10-2"></span>*4.2 Updated Drivers and Device Firmware*

Updated drivers and device firmware is available from our web site, http://www.kvaser.com.

#### <span id="page-10-3"></span>*4.3 Setting the I/O Address Range*

The computer's BIOS is responsible for allocating an address range for use by the card. This is normally done when the computer starts. The address range can normally not be adjusted.

#### <span id="page-10-4"></span>*4.4 Setting the Interrupt*

The computer's BIOS is responsible for allocating the interrupt vector. Normally you can't change this allocation, although some computer BIOS's will let you do so.

Note that it is perfectly normal for PCI devices to share a single interrupt in the PC. Kvaser PC104+ will work without problems when sharing the interrupt with other PCI devices.

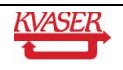

#### <span id="page-11-0"></span>*4.5 Setting the Board Number Switch*

You can stack up to four Kvaser PC104+ devices on a PC/104 system, but each board must have a unique slot address. The board number switch for that purpose, see [Figure 2.](#page-11-1) This switch can be set to 0, 1, 2 and 3 programming the board to be located at slot 1, 2, 3 or 4 respectively. Do not use the other switch values. The physical location of the board in the stack does not matter; the slot number is given by the board number switch, and every board connected must have a unique slot number compared to all other installed boards.

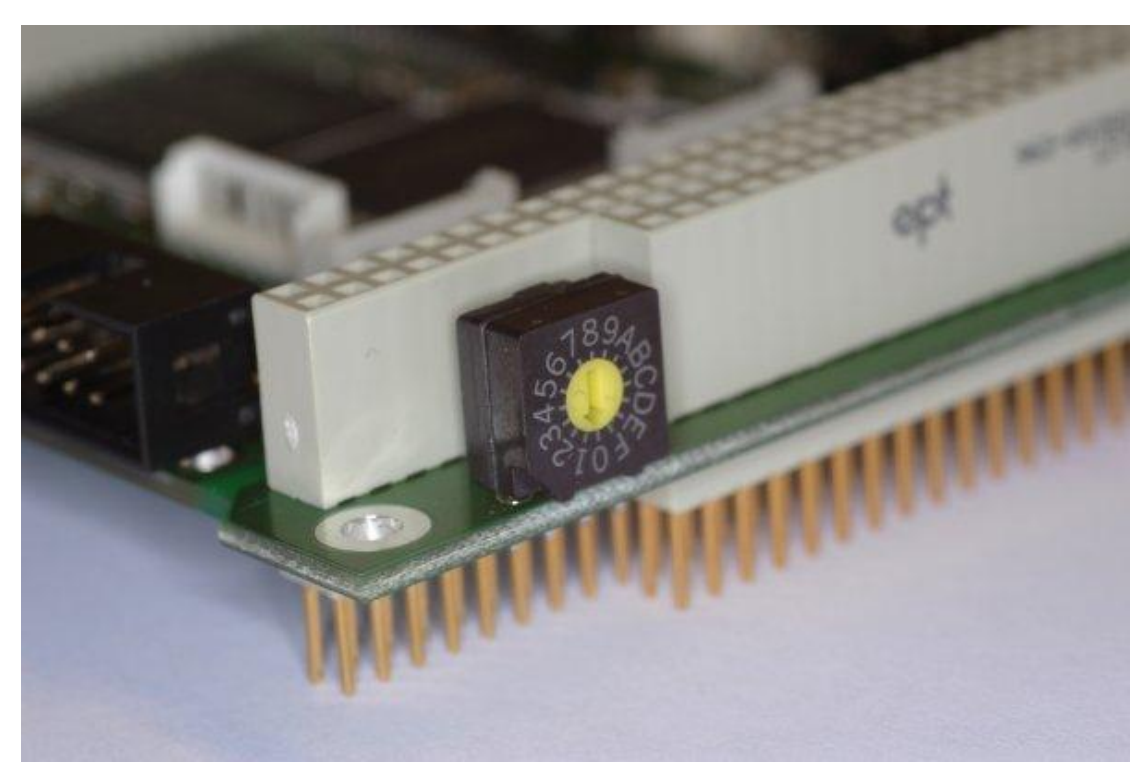

**Figure 2: The board number switch.**

<span id="page-11-1"></span>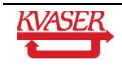

#### <span id="page-12-0"></span>*4.6 The CAN Channels*

The Kvaser PC104+ has two independent CAN channels located as seen in [Figure 1.](#page-5-2)

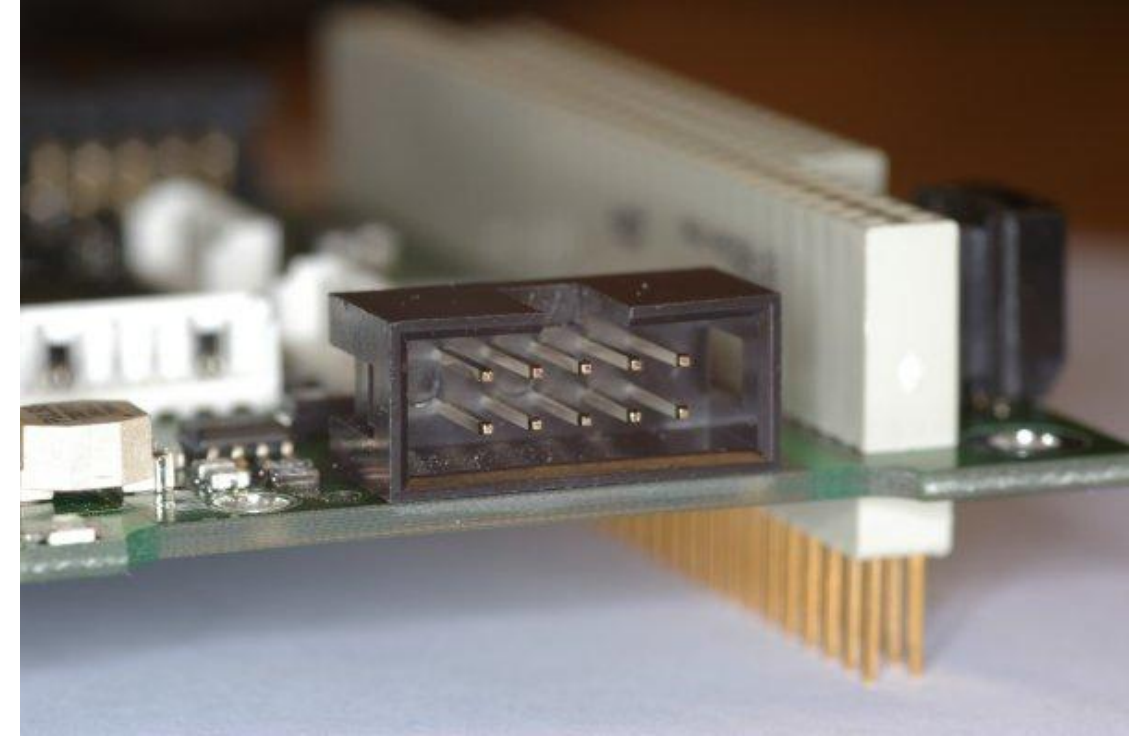

**Figure 3: One of the CAN connectors on a PC104+ HS/HS board with IDC male headers.**

<span id="page-12-1"></span>Depending on product variant, the CAN channels have either 10 pin IDC male header connectors, as seen in [Figure 3,](#page-12-1) or 9 pin DSUB connectors.

#### **4.6.1 10 pin IDC Male Header Connector**

The pin numbering of the IDC male header is seen in [Figure 4](#page-12-2) (when viewed as in [Figure 3\)](#page-12-1) and the functions of the pins are listed in [Table 3](#page-13-0) below. The pin numbering is chosen so you can use DSUB connectors by mounting them (the IDC type) on a piece of flat ribbon cable and connect to the Kvaser PC104+ board.

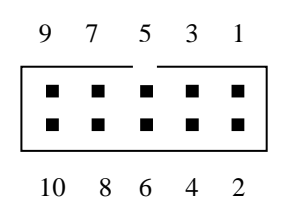

<span id="page-12-2"></span>**Figure 4. The IDC connector pin numbers on a CAN channel.**

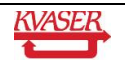

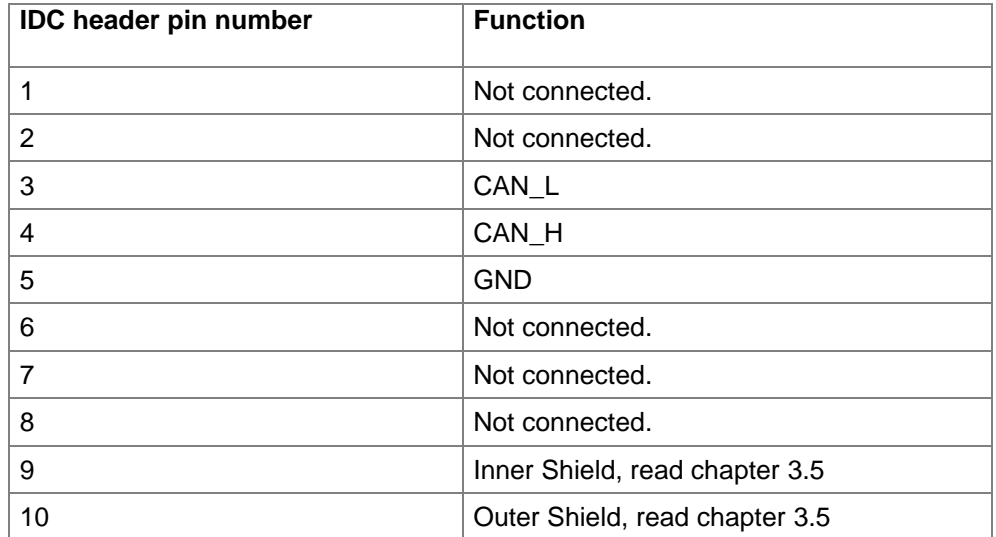

<span id="page-13-0"></span>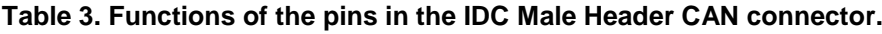

#### **4.6.2 9 Pin DSUB Connector**

The DSUB pin numbering on a CAN channel is shown in [Figure 5](#page-13-1) and the functions of the pins are listed in [Table 4.](#page-13-2) Please note that the outer shield is connected to the metal housing for the DSUB CAN connector.

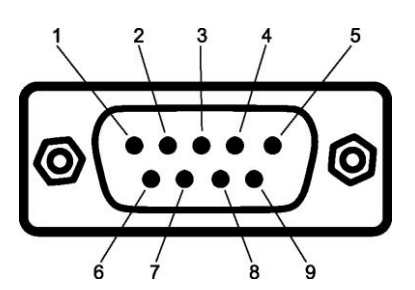

<span id="page-13-1"></span>**Figure 5. The DSUB connector pin on a CAN channel.** 

<span id="page-13-2"></span>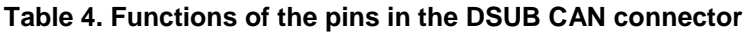

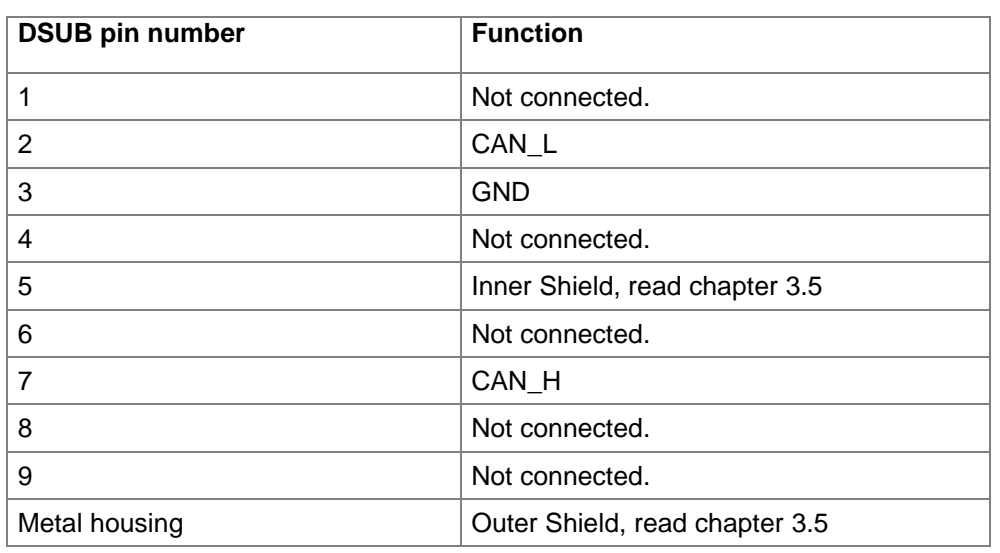

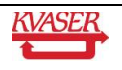

#### <span id="page-14-0"></span>*4.7 CAN Bus Termination*

There are no on board CAN bus terminators on the PC104+ board. You must terminate the CAN bus yourself by placing a 120 Ohms resistor between CAN\_H and CAN\_L at each end of the CAN bus.

Note that without terminators on the CAN bus, the communication may or may not work – it's totally unpredictable. For laboratory use the termination need not be perfect but you will always need some load resistance between CAN\_H and CAN\_L somewhere on the CAN bus.

#### <span id="page-14-1"></span>*4.8 LED Indicators*

The on board LEDs indicate the status of the card according to [Table 5.](#page-14-4) For the LED's position on the board, see [Figure 1.](#page-5-2)

<span id="page-14-4"></span>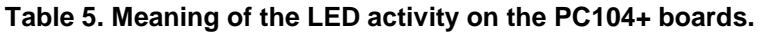

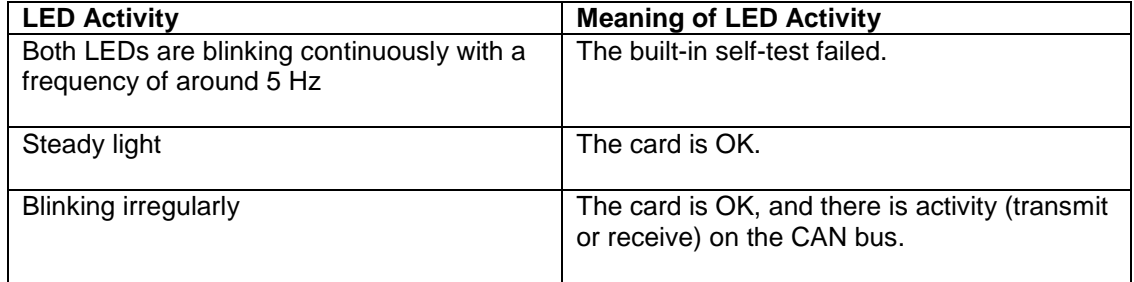

#### <span id="page-14-2"></span>*4.9 Motherboard Power Supply*

The PCI standard mandates that if a PCI connector on the computer motherboard provides 5 V, it must also provide 3.3 V. However, not all computers follow the standard here. If your Kvaser PC104+ board is not responding after installation, it could be a good idea to check the computer documentation if the PCI slots really are compliant to the PCI standard.

#### <span id="page-14-3"></span>*4.10 Do's and Don'ts*

**Do** connect the ground pin on the D-SUB to the ground of your CAN bus.

In case of trouble, **do** verify that you have **at least one terminator on the CAN bus**.

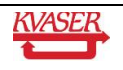

## <span id="page-15-0"></span>**5 Software Support**

The Kvaser PC104+ boards are supported by drivers routines and program examples for Windows, Linux, etc<sup>4</sup>. The software and its documentation are available from our web site, and not further documented here. Kvaser CANKing - a free-of-charge and general-purpose interactive CAN bus monitor can be download from our web site.

Please visit our homepage http://www.kvaser.com to find software updates, hints and tips and other helpful information. You are always welcome to contact our Support Team support@kvaser.com.

<sup>4</sup> Contact us for other operating systems.

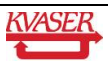

l

## <span id="page-16-0"></span>**6 Disposal and Recycling Information**

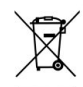

When this product reaches its end of life, please dispose of it according to your local environmental laws and guidelines.

For information about Kvaser's recycling programs, visit: www.kvaser.com/en/kvaser/environment/recycling

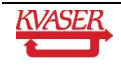

## <span id="page-17-0"></span>**7 Legal Information**

#### <span id="page-17-1"></span>*7.1 Electromagnetic compability*

The equipment has been tested for compliance with the EN 50 081-2:1993 (emission) and the EN 50 082-2:1995 (immunity) standards.

NOTE: This equipment has been tested and found to comply with the limits for a Class A digital device, pursuant to Part 15 of the FCC Rules. These limits are designed to provide reasonable protection against harmful interference when the equipment is operated in a commercial environment. This equipment generates, uses, and can radiate radio frequency energy and, if not installed and used in accordance with the instruction manual, may cause harmful interference to radio communications. Operation of this equipment in a residential area is likely to cause harmful interference in which case the user will be required to correct the interference at his own expense.

#### <span id="page-17-2"></span>*7.2 RoHS compliance statement*

This product is manufactured in accordance with directive 2002/95/EC on the Restriction of the use of certain Hazardous Substances in electrical and electronic equipment (RoHS.)

#### <span id="page-17-3"></span>*7.3 About this manual*

This document is Copyright © 2001-2009 Kvaser AB. This document may not be reproduced without our written permission. Infringement will render the user liable to prosecution.

We believe that the information contained herein was accurate in all respects at the time of printing. Kvaser AB cannot, however, assume any responsibility for errors or omissions in this text. Please also note that the information in this document is subject to change without notice and should not be construed as a commitment on the part of Kvaser AB.

#### <span id="page-17-4"></span>*7.4 Trademarks and patents*

All product names mentioned in this manual are registered or unregistered trademarks of their respective owner. Windows® is a registered trademark of Microsoft Corporation in the United States and other countries. Linux<sup>®</sup> is the registered trademark of Linus Torvalds in the United States and other countries. The products described in this document are protected by U.S. patent 5,696,911.

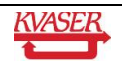

## <span id="page-18-0"></span>**8 Document Revision History**

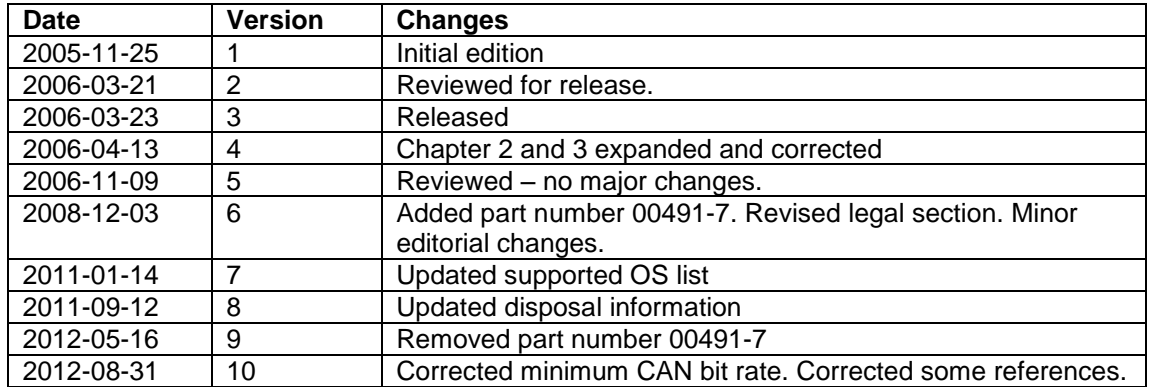

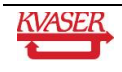